# BTS SERVICES INFORMATIQUES AUX ORGANISATIONS SESSION 2024

### ANNEXE 7-1-A : Fiche descriptive de réalisation professionnelle (recto)

Épreuve E5 - Administration des systèmes et des réseaux (option SISR) - Coefficient 4

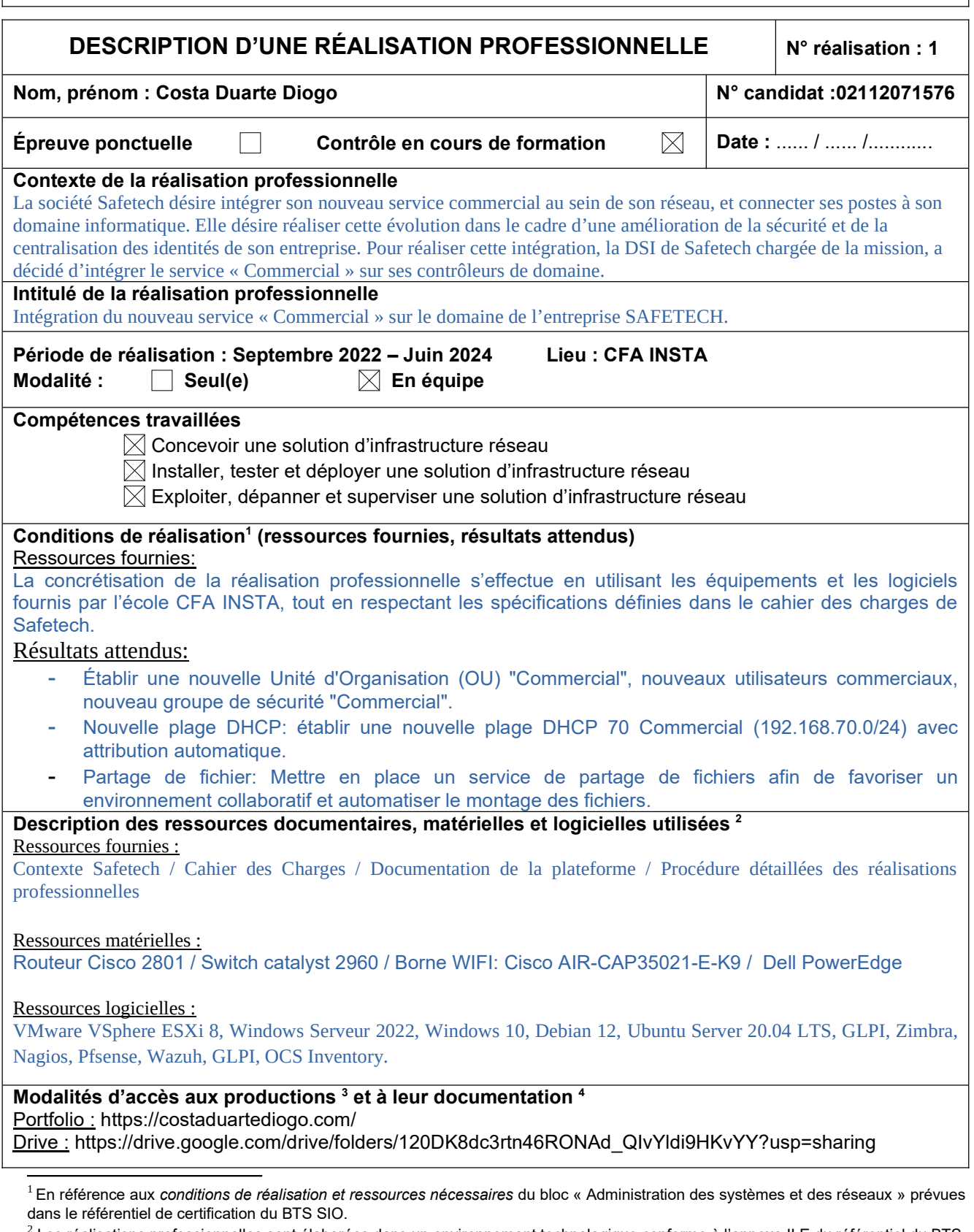

 $^2$  Les réalisations professionnelles sont élaborées dans un environnement technologique conforme à l'annexe II.E du référentiel du BTS SIO.

 $3$  Conformément au référentiel du BTS SIO « Dans tous les cas, les candidats doivent se munir des outils et ressources techniques nécessaires au déroulement de l'épreuve. Ils sont seuls responsables de la disponibilité et de la mise en œuvre de ces outils et ressources. La circulaire nationale d'organisation précise les conditions matérielles de déroulement des interrogations et les pénalités à appliquer aux candidats qui ne se seraient pas munis des éléments nécessaires au déroulement de l'épreuve. ». Les éléments néces-

# BTS SERVICES INFORMATIQUES AUX ORGANISATIONS SESSION 2022

### ANNEXE 7-1-A : Fiche descriptive de réalisation professionnelle (verso, éventuellement pages suivantes)

## Épreuve E5 - Administration des systèmes et des réseaux (option SISR) - Coefficient 4

Descriptif de la réalisation professionnelle, y compris les productions réalisées et schémas explicatifs

### 1. Contexte

Afin d'intégrer le nouveau service commercial au sein de son infrastructure informatique, l'entreprise Safetech a décidé de créer une Unité d'Organisation (OU) « Commercial » pour regrouper les utilisateurs et mieux les administrer. Une plage DHCP spécifique avec un sous réseau leur étant associé sera créé pour le service et protéger le réseau d'entreprise en cas d'attaque, des utilisateurs seront créées pour chaque membre de l'équipe et chaque membre de l'équipe aura un lecteur avec un dossier partagé pour les membres de l'équipe pour qu'ils puissent stocker et partager leurs fichiers.

### 2. Productions réalisées :

Afin de sécuriser le trafic de ce nouveau service, en premier lieu, je dois créer nouveau VLAN (70) et intégrer les ports spécifiques, ce dernier sera nommé "Commercial" et aura comme adresse 192.168.70.0/24, assurer la communication entre les différents réseaux à travers la mise en place du routage inter-vlan ainsi que l'activation du NAT pour permettre au nouveau groupe d'accéder à internet. Cette fonctionnalité pourra assurer la tolérance aux pannes pour les équipements d'interconnexion et cela permettra de garantir une bonne qualité de service.

Cette réalisation implique également l'ajout d'une étendue DHCP pour le VLAN 70 de plage : 192.168.70.1 --> 192.168.70.254. Elle nécessite également l'aiout dans l'Active Directory d'une unité d'organisation « Commercial», d'un groupe utilisateurs, d'une étendu DHCP, d'une stratégie de groupe (GPO), dossier partagé réservé au commerciaux.

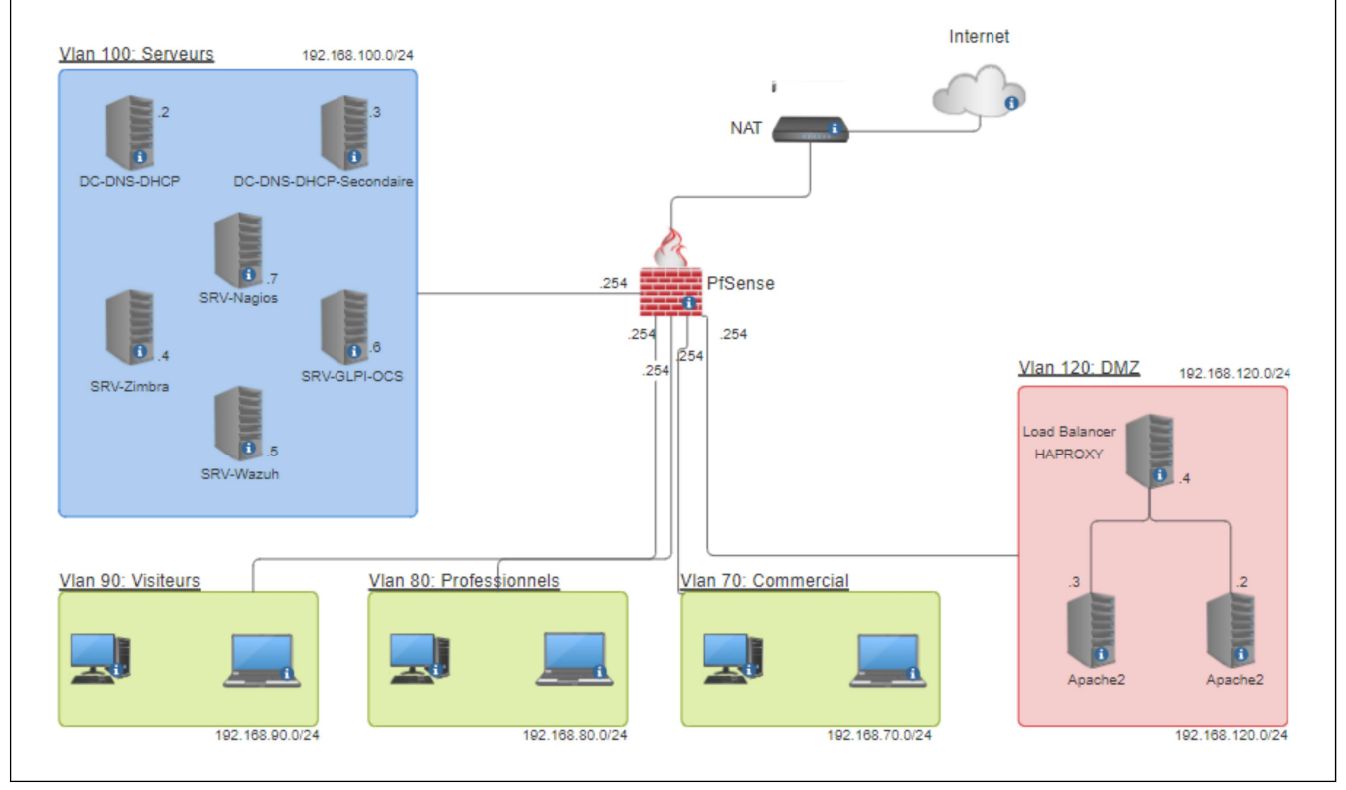

### 3. Schéma réseau :

saires peuvent être un identifiant, un mot de passe, une adresse réticulaire (URL) d'un espace de stockage et de la présentation de l'organisation du stockage.

 $^4$  Lien vers la documentation complète, précisant et décrivant, si cela n'a été fait au verso de la fiche, la réalisation, par exemple schéma complet de réseau mis en place et configurations des services.